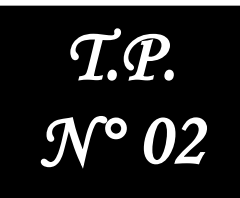

# **Analyse Temporelle des Systèmes A- Système du 1 er Ordre**

Noms & prénoms :1.……………………………..…………………… 2.……….………………………….…………………… Spécialité : ………….……………

## I. Objectifs

- Etudier les systèmes de 1<sup>er</sup> et 2ème ordre dans le domaine temporel en utilisant MATLAB ;
- Déterminer la réponse d'un système quelconque à des grandeurs d'entrée typiques telles que *l'impulsion*, *l'échelon*, la *rampe* ;
- Déterminer les caractéristique d'une réponse telles que le *temps de réponse t<sup>r</sup>* le *temps de montée tm*, le *dépassement maximal d* ;
- Déterminer *l'erreur* en régime *permanent* associée soit à une grandeur d'entrée principale ;

### II. Rappel de qques fonctions Matlab

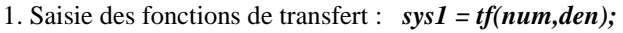

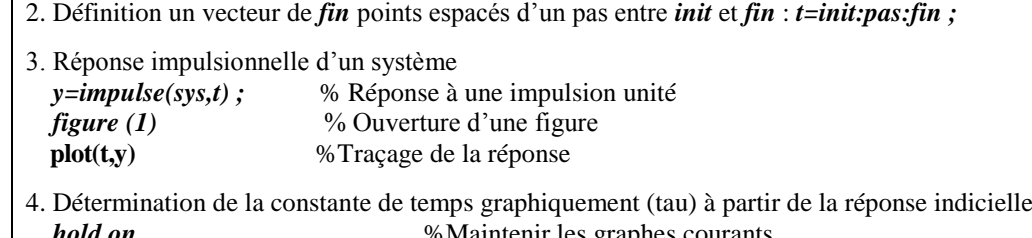

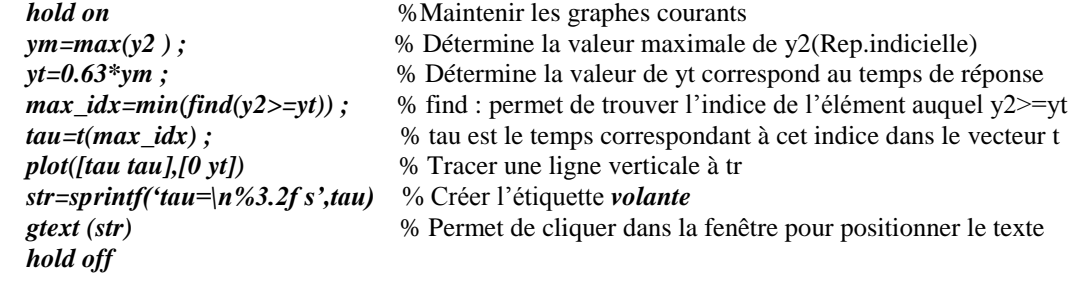

5. Réponse à une rampe d'un système

*u=a\*t*; %Détermination de la rampe u de pente a  *y3=lsim(sys,u,t)* % Réponse du système à une entrée u quelconque (t :temps) f*igure(2) plot(t,y3) ;*

*6. Traçage de deux lignes horizontales et de faire apparaître le "tuyau des réponses à 5%" : line([0 10],[1.05 1.05]) line([0 10],[0.95 0.95]) la commande line([x1,x2],[y1,y2]) trace une ligne du point (x1,y1) au point (y1,y2).*

#### III. Système du 1<sup>er</sup> Ordre

**A- On considère le système du premier ordre suivant** *:*

$$
F(P) = \frac{K}{1 + \tau P}
$$

 $K:$  le gain statique ;  $\tau:$  la constante du temps du système.

## **Réponse impulsionnelle et indicielle**

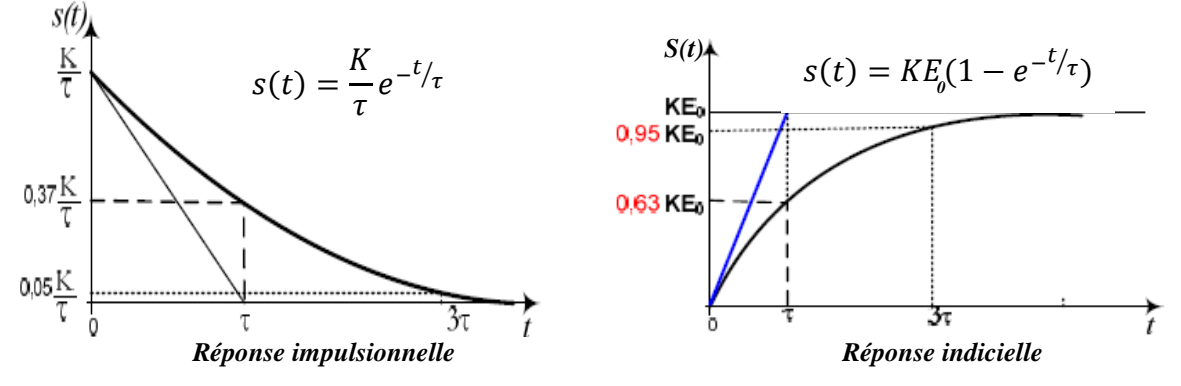

*1. a-* Tracer les allures de cette courbe s(t) (*K* et **τ** sont quelconques) pour la réponse impulsionnelle et indicielle à l'aide de la commande **impulse** et **step.**

*b-* donner l'expression du temps de réponse **t<sup>r</sup>** à **5%**.

*2.* a- pour **τ=1s** et *K* **=0.5** et **1.5** enregistrer la réponse indicielle et mesurer le temps de réponse **t<sup>r</sup>** à 5%. Quel est l'effet de la valeur de *K* sur le temps de réponse **tr**. Conclure.

b- Pour *K* **=1** et **τ=0.5s et 1s** enregistrer la réponse indicielle et mesurer le temps de réponse **t<sup>r</sup>** à 5%. Quel est l'effet de la valeur de **τ** sur le temps de réponse **tr**. Conclure.

*3.* Mesurer l'erreur en régime permanent.

# **Réponse à une rampe**

- a) Pour  $\tau = 1$ **s** et  $K = 0.5$  et 1.5 enregistrer la réponse à une rampe unitaire par la commande **lsim**. A partir de la réponse déduire la valeur de la constante du temps **τ**.
- b) Pour quelle valeur de *K* a-t-on une réponse parallèle à la rampe.
- c) Mesurer l'erreur de trainage.

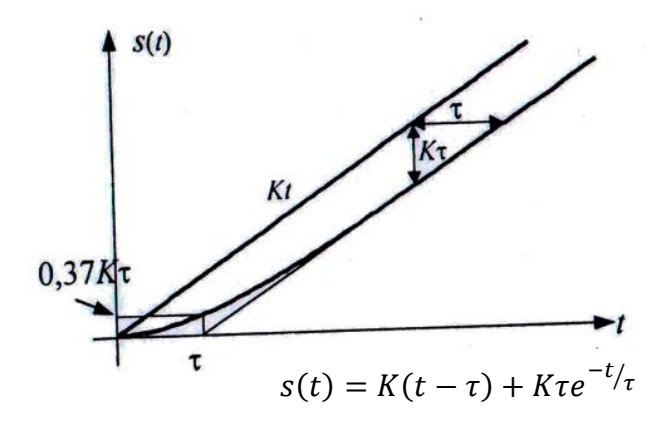

#### IV. Simulation sur SIMULINK

Ouvrez un nouveau document Simulink et construisez un modèle pour avoir la réponse à un échelon en **BO** et en **BF** d'un filtre du premier ordre ayant la fonction de transfert suivante. Votre schéma-bloc doit avoir la forme de celui présenté sur la figure ci-dessous :

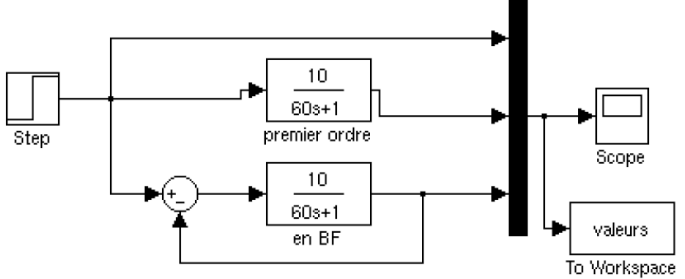

Les éléments de ce schéma-bloc sont :

• **Step** : il se trouve dans **Sources**, générateur de l'échelon. Choisissez à la date 0 et d'amplitude 1.

•**Transfert fcn** : il se trouve dans **Continuous**, et permet de définir une fonction de transfert. Changez les paramètres pour qu'elle corresponde à la fonction de transfert demandée.

• **Mux** : il se trouve dans **Signal routing**, il permet de multiplexer plusieurs signaux dans un fil. Si on veut avoir l'entrée (l'échelon), la sortie en BO et en BF dans le même graphique, il faut avoir 3 entrées au Mux.

• **Sum** : il se trouve dans **Math Operations**, permet de réaliser le comparateur. Il faut choisir les signes + et -.

• **Scope** : il se trouve dans **Sinks**, c'est un scope rudimentaire pour avoir rapidement un tracé des courbes. L'icône permet d'adapter automatiquement les échelles.

• **ToWorkspace**: il se trouve dans **Sinks**, ipermet de récupérer le résultat de la simulation dans une variable exploitable sur Matlab (ligne de commande). Paramétrez ce bloc pour avoir le résultat au format array.

#### **Lancez la simulation et vérifiez que les courbes obtenues sont conformes aux tracés ci-dessus.**